## **智行理财网** Bitget最新APP下载 虚拟货币用户首选

 Bitget在CER交易所安全评比中,通过18个维度的全面测评,目前排名全球第八 。据介绍,CER作为知名收录平台CMC及Coingecko的合作伙伴,其测评结果也将 作为CMC及Coingecko的收录标准。Bitget始终把保障用户资产及交易安全放在首 位,除了投入大量的安全风控资金,Bitget还是一家SSL安全指标12项全部达到A+ 的合约交易所。另据透露,Bitget即将上线客户资产验证工具,客户将可以第一时 间验证自己资金的安全性。

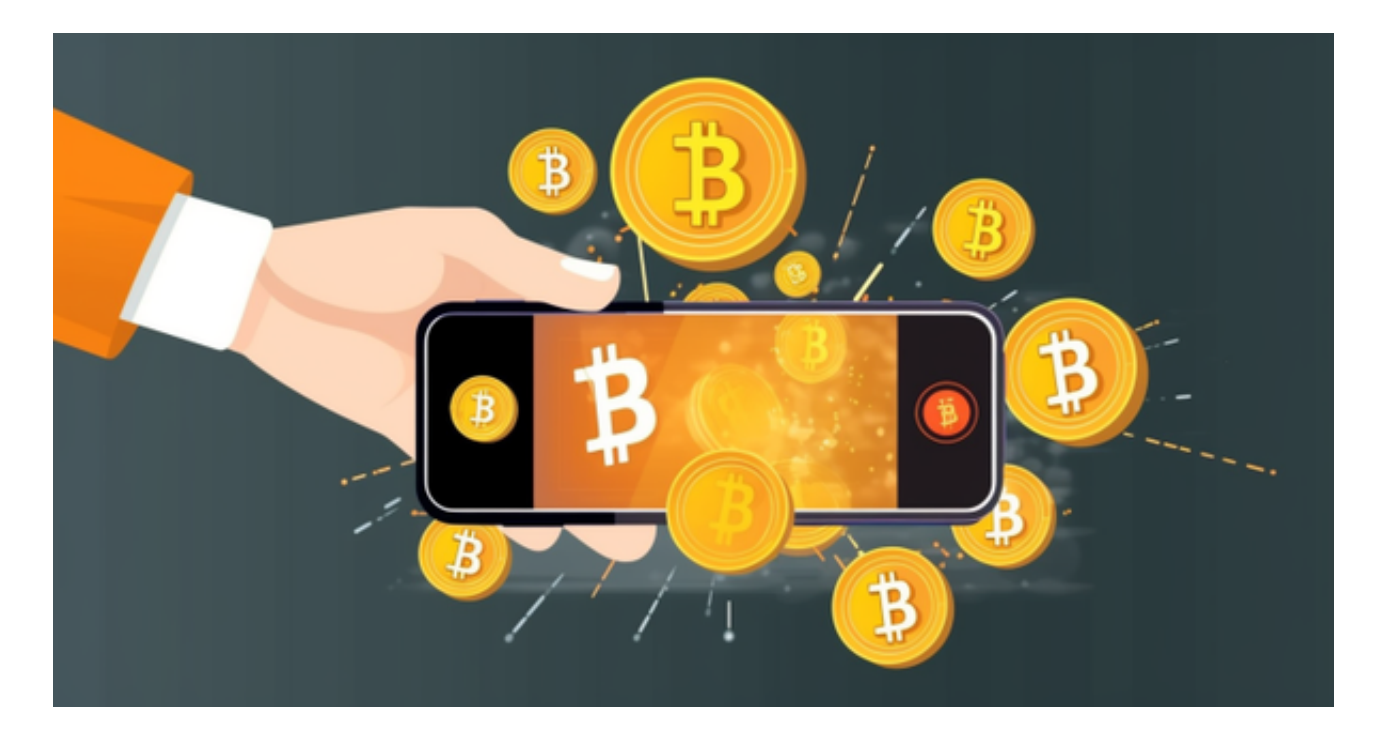

 在加密市场上,像这样的变动还有很多,而每一次变动都可能引起相关虚拟货币 价格变化。这就需要我们选择一所专业能力更强,安全系数更高的虚拟货币交易网 站。在此推荐Bitget不论从技术上还是从行业本身出发,Bitget目前已被国际知名 安全评级机构CER的收录上线。

 Bitget平台是一个安全、可靠、高效、用户友好的数字资产交易平台。如果您是数 字资产交易的爱好者,那么不妨来体验一下Bitget平台的魅力。

一、关于下载Bitget APP:

1.在手机应用商店搜索"Bitget",或者在Bitget官网上下载APP。2.点击下载后 ,等待下载完成。3.下载完成后,点击"打开",进入APP。

二、安装Bitget APP

1.打开下载完成的Bitget APP。2.点击"安装"按钮, 等待安装完成。3.安装完成

后,点击"打开"按钮进入APP。

三、注册Bitget账号

1.打开Bitget APP, 点击"注册"按钮。2.填写注册信息, 包括手机号码、验证码 、登录密码等。3.点击"注册"按钮,完成注册。

四、登录Bitget账号

1.打开Bitget APP, 输入注册时填写的手机号码和密码。2.点击"登录"按钮, 进 入Bitget账号。

五、使用Bitget APP

1.登录Bitget账号后,可以进行数字货币的交易、充值、提现等操作。2.在APP首 页可以查看数字货币的行情和交易深度。3.在"资产"页面可以查看自己的数字货 币资产和交易记录。4.当交易完成后,用户可以在 Bitget 上查看财务记录,了解更多细节。用户也可以在第三方服务供应商网站查看。

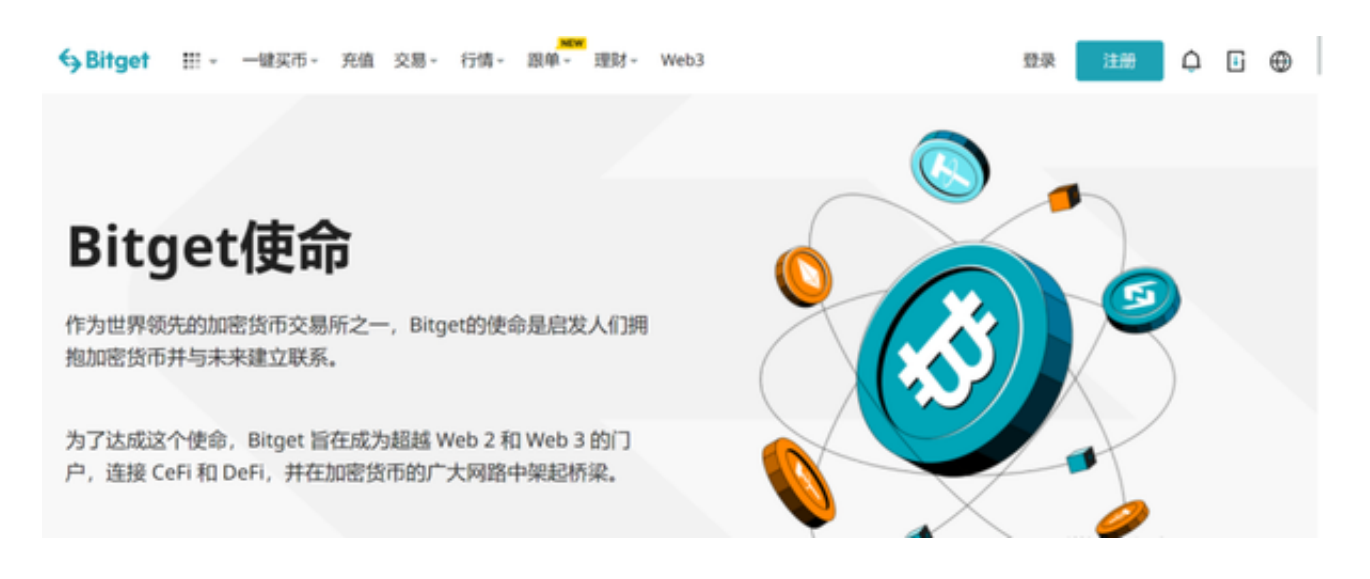

 Bitget APP是一款方便用户进行数字货币交易的工具,用户可以在手机上随时随 地进行交易。下载和安装Bitget APP非常简单,只需要在应用商店搜索或者在官网 上下载即可。注册和登录Bitget账号后,用户可以进行数字货币的交易、充值、提 现等操作。